# **Club informatique Mont-Bruno**

Séances du 09 novembre et du 02 décembre 2011 Présentateur : Réjean Côté

### **Contenu de la séance**

Conseils sur l'achat d'un ordinateur

- La planification de l'achat
- L'achat
- L'amorçage et la personnalisation de votre nouvel ordinateur

### **La planification de l'achat**

- 1. Définissez vos besoins personnels : que voulez-vous faire avec votre ordinateur? Naviguer sur Internet ? Utiliser le courrier électronique ? Télécharger, écouter et graver de la musique ? Classer et corriger des photos ? Faire des diaporamas ? Faire des vidéos ? Regarder des vidéos et des films ? Jouer à des jeux ? Faire du dessin ? Avez-vous besoin de portabilité? Avez-vous besoin de puissance? Voulez-vous vous passer d'un grand écran? L'ergonomie est-elle importante pour vous?
- 2. Type Mac ou PC. Les ordinateurs Mac sont de bons ordinateurs. Malheureusement, comme la part de marché de ces ordinateurs est inférieure à 10 %, les logiciels, les livres et les sources de soutien pour ces ordinateurs sont plutôt rares. En particulier, présentement, le Club informatique n'offre pas de services pour les ordinateurs Mac.
- 3. Avantages d'un ordinateur de bureau :
	- 3.1. écran à la hauteur des yeux et plus grand (20, 23, 25 pouces).
	- 3.2. clavier plus grand, à la hauteur des coudes et donc plus confortable pour écrire.
	- 3.3. un peu moins cher à l'achat et lors des réparations.
	- 3.4. possibilité de changer les composantes, donc il dure plus longtemps.
	- 3.5. pas de coût de remplacement de la pile.
- 4. Avantages d'un ordinateur portable :
	- 4.1. portabilité (dans la maison, chez un ami ou en voyage).
	- 4.2. prends peu de place dans la maison.
- 5. Avantages d'un ordinateur intégré :
	- 5.1. un ordinateur intégré est un système informatique de bureau pour lequel l'ordinateur et la tour constituent une seule unité.
	- 5.2. prend moins de place qu'un ordinateur de bureau.

## **Les composantes principales**

- 1. **Le processeur**. C'est le moteur de votre ordinateur. Un processeur plus performant coutera évidemment plus cher. Cependant, pour la majorité d'entre vous, le processeur de base sera suffisant si vous vous limitez à naviguer sur Internet, à traiter votre courrier électronique et à faire des traitements de textes simples et de photos. Il y a seulement deux fabricants de processeurs, Intel et AMD, qui sont maintenant aussi fiables l'un que l'autre.
- 2. **La mémoire vive**. Toute l'information traitée par l'ordinateur est emmagasinée dans la mémoire vive. Avec Windows 7, pour une utilisation de base, vous avez besoin d'un ordinateur équipé d'au moins de 2 Go de mémoire vive ; 4 Go c'est encore mieux. Si vous voulez jouer à des jeux vidéo ou créez des vidéos, 6 Go ou même 8 Go seraient souhaitables.
- 3. **L'écran**. Évitez les portables avec écran de moins de 15 pouces. Pour le moniteur d'un PC, si vous en avez les moyens, investissez 100 \$ de plus pour obtenir un écran de 23 ou 24 pouces.
- 4. **La carte graphique ou vidéo**. Les ordinateurs moins chers ont une carte vidéo intégrée à la carte mère dont la performance est suffisante pour un usage régulier. Pour visionner des vidéos en haute définition et surtout pour jouer à des jeux vidéo, il vaut mieux avoir une carte vidéo de haute qualité indépendante de la carte mère avec 512 Mo ou 1 Go de mémoire.
- 5. **Le clavier**. Exigez toujours un clavier canadien-français (on le reconnait en regardant la touche 4 qui doit contenir les caractères 4,  $\frac{1}{2}$  et  $\varphi$ ). Avec un portable, si vous utilisez beaucoup le clavier, il est souhaitable d'acheter un clavier standard que vous utiliserez lorsque vous serez à la maison. Privilégiez un clavier avec fil, le fil n'est pas encombrant.
- 6. **La souris**. Avec un portable, il est souhaitable d'acheter une souris que vous utiliserez lorsque ce sera possible. Avec une souris avec fil, le fil n'est pas trop encombrant, mais même s'il faut changer la pile à l'occasion, la souris sans fil vous donne plus de liberté.
- 7. **Les piles**. Si vous comptez utiliser votre ordinateur sans le brancher durant de longues périodes de temps, choisissez un portable avec une pile de huit cellules de grande capacité pour une autonomie de plus de quatre heures (beaucoup plus dispendieux). La durée de vie d'une pile est de 12 à 36 mois. Lorsque votre ordinateur est branché au circuit électrique durant une longue période de temps, enlevez la pile et placez-la au frais. Les piles au lithiumion sont sans mémoire, tandis les piles au nickel en ont une, avec ce genre pile, il faut décharger complètement la pile avec mémoire avant de la recharger pour en prolonger la vie.
- 8. **Le disque dur externe**. Si vous prévoyez enregistrer beaucoup de films, de vidéos, de photos et de diaporamas, un disque dur d'au moins 500 Go vous servira mieux. Évitez les disques tournant à moins de 7200 tours par minute.

## **L'analyse de l'achat**

- **1. Voici quelques portables à analyser, qui sont annoncés sur une circulaire (voir page 9)**
	- **-1- 339.99 \$** : HP, Écran 15.6", Mémoire 4 Go, Disque dur 500 Go, Processeur double

Cœur AMD E350 (économie 120 \$)

- **-2- 379.91 \$** : Toshiba, Écran 17.3", Mémoire 4 Go, Disque dur 500 Go, Processeur Intel Pentium B940 (économie 170 \$)
- **-3- 499.99 \$** : Acer, Écran 15.6", Mémoire 4 Go, Disque dur 500 Go, Processeur Intel Core I5 2430 de 2 ième génération (économie 50 \$)
- **-4- 599.94 \$** : Acer, Écran 15.6", Mémoire 6 Go, Disque dur 640, Processeur Intel Core I5 2430 de 2<sup>ième</sup> génération (Adobe photoshop Element 9)

#### **2. Choisissez votre boutique d'ordinateur pour obtenir le meilleur rapport qualité-prix**

Surveillez les aubaines et comparez les prix. Allez voir les circulaires des principales boutiques d'ordinateur pour vérifiez les prix sur la page **www.circulaires.com** et aller vérifier aussi les sites **www.dell.ca/** et **(www.costco.ca pour membre seulement)**. Il y a souvent de bonnes différences de prix d'une boutique à l'autre, ça vaut la peine de magasiner et avec les circulaires en ligne, c'est rapide et facile de voir les différences de prix.

Lorsque vous aurez décidé de la puissance et du prix de votre nouvel ordinateur, préparez un tableau comme le tableau suivant pour comparer les offres des différents magasins et choisir l'offre qui présente le meilleur rapport qualité-prix.

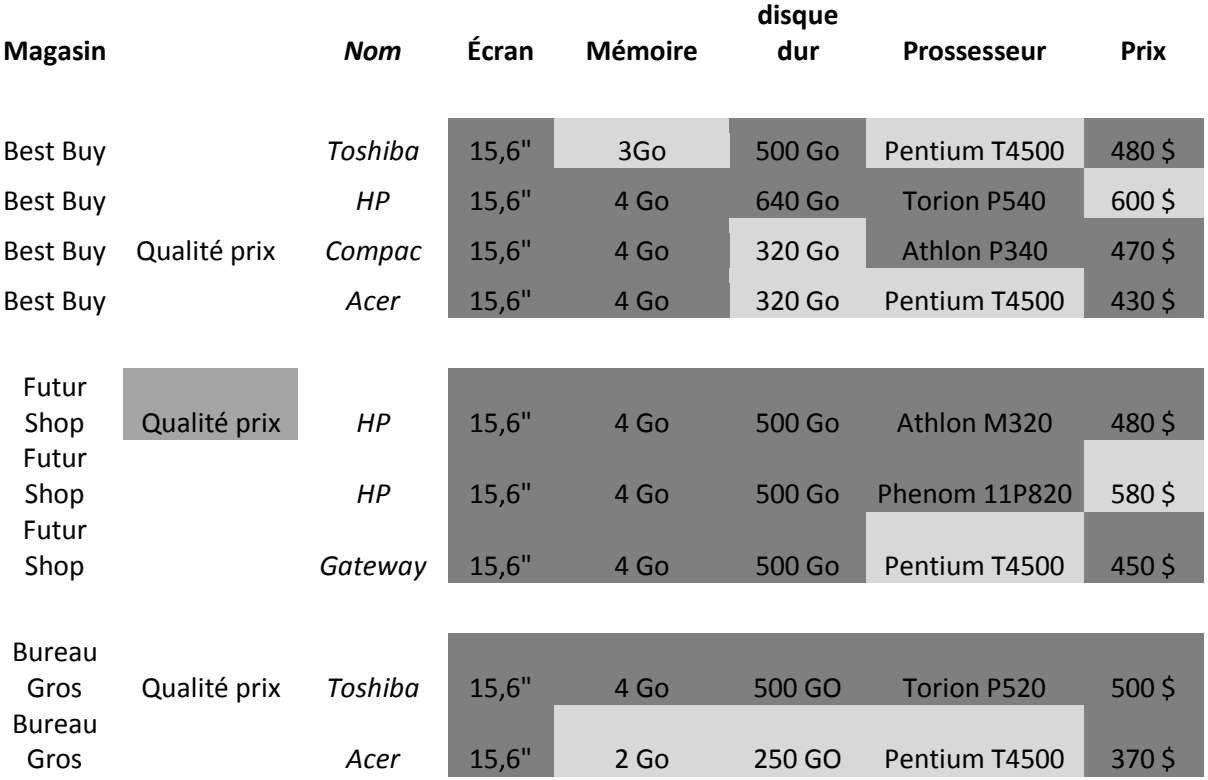

#### **Achat d'un ordinateur portatif de 15.6 "**

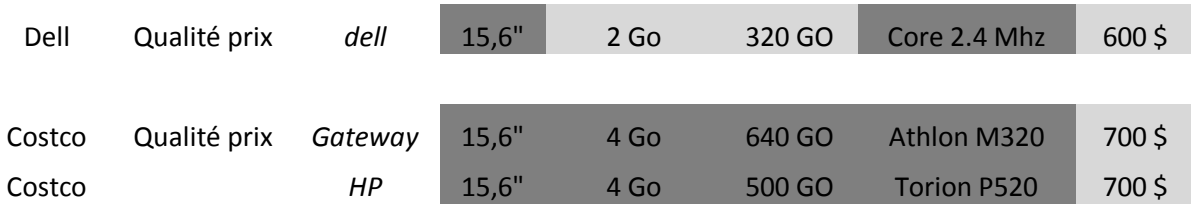

### **Quelques composantes optionnelles très utiles**

- 1. **Le disque dur externe**. Les disques externes sont disponibles pour environ 100 \$. Ils sont très pratiques et utiles pour sauvegarder vos fichiers.
- 2. **L'imprimante**. Lors de l'achat d'ordinateur, on vous offre parfois une imprimante à rabais. L'imprimante se vend sans le câble de raccordement à l'ordinateur, cependant ce câble est standard et celui que vous avez présentement fera très bien l'affaire. Faut-il acheter une imprimante au jet d'encre ou au laser? Une imprimante laser de base imprime en noir seulement et est plus dispendieuse à l'achat, mais elle fait des impressions de meilleure qualité et elle coûte moins cher à l'utilisation. Une imprimante sans fil, très commode avec un portable (besoin d'un routeur).
- 3. **Le router sans fil**. Une nécessité si vous voulez vous déplacer dans la maison avec votre portable, si vous avez une imprimante sans fil ou si vous avez plusieurs ordinateurs à la maison. Attention de bien configurer votre routeur pour éviter les problèmes de sécurité !
- 4. **La table d'ordinateur**. Un ordinateur de bureau doit être placé sur une table ou bureau prévu à cet effet, bien placer le moniteur pour que les yeux soient au niveau du haut de l'écran et que le clavier soit au niveau des coudes.
- 5. **La chaise**. N'hésitez pas à acheter une chaise de qualité et confortable si vous prévoyez passer beaucoup de temps devant votre ordinateur.

## **L'achat**

- 1. Où acheter son ordinateur ?
	- 1.1. les petites boutiques sont recommandées pour acheter des barrettes de mémoire ou faire réparer un ordinateur ou faire monter un clone.
	- 1.2. par contre, les grandes surfaces comme *Best Buy***,** *Future Shop***,** *Bureau en gros, Dell et* **(***Costco membre seulement)* offrent normalement plus de choix et la plupart du temps de meilleurs prix pour l'achat d'un portable, d'un ordinateur de table ou d'un périphérique comme une imprimante, un moniteur, un routeur ou un disque externe.
- 2. Ne payez pas pour l'amorçage de l'ordinateur et la gravure des DVD de restauration (environ 80 \$). Une personne avec un peu d'expérience peut faire ces activités elle-même.
- 3. N'achetez pas la garantie prolongée de 3 ans (environ 150 \$ à 200 \$), car la garantie d'un an du fabricant est adéquate. Si possible, achetez votre ordinateur avec une carte de crédit or ou platine pour prolonger la garantie d'un à deux ans.
- 4. Informez-vous sur l'existence d'un plan de points bonis et planifiez l'utilisation de vos points bonis, par exemple en retardant l'achat d'un routeur, d'une imprimante, d'un disque dur externe ou de CD/DVD vierges. Vous devez souvent utiliser les points bonis dans les trois mois suivant l'achat.

### **L'amorçage et la personnalisation de votre nouvel ordinateur**

- 1. Choisissez la langue (soyez très prudent, car on ne peut plus revenir en arrière), le nom de l'ordinateur et le mot de passe (au besoin).
- 2. Gravez les disques de restauration du système d'exploitation et des pilotes (il vous faudra trois ou quatre **DVD** vierges).
- 3. Connectez votre ordinateur à votre fournisseur d'accès Internet et à votre messagerie (incluant la configuration de l'accès sans fil pour un portable). Les informations nécessaires vous sont fournies par votre fournisseur comme **Vidéotron**, **Bell** ou autres.
- 4. Installez un antivirus. Les antivirus payant comme **Norton** ou **McAfee** sont souvent déjà installés et disponibles gratuitement pour une période d'essai de 60 jours, mais il vous coutera environ 50 \$ par année après cette période. Si vous le désirez, vous pouvez installer un antivirus gratuit comme **Avast** ou autres.
- 5. Téléchargez et personnalisez **Windows Live Mail** (souvent préinstallé maintenant) (il n'y a pas de logiciel de messagerie préinstallé sur les ordinateurs **Windows 7**). Vous pouvez aussi utiliser un service de messagerie Web comme **Hotmail**, **Yahoo** ou **Gmail**.
- 6. Choisissez une suite bureautique. **La suite Microsoft Office** déjà installée sur l'ordinateur est disponible pour une période d'essai de 60 jours, mais elle vous coutera 100 \$ par après cette période. Vous pouvez remplacer **Microsoft Office** gratuitement par la suite **OpenOffice**.
- 7. Les autres logiciels à installer :
	- 7.1. **Adobe Reader 10 x** pour lire par exemple le CHIP et les notes des présentations du club (souvent préinstallé).
	- 7.2. **Adobe Flash** pour les animations (souvent préinstallé).
	- 7.3. **Java** pour les animations (souvent préinstallé).
	- 7.4. le logiciel **Malewarebyte's** comme complément à votre antivirus.
	- 7.5. **Ccleaner** pour supprimer les fichiers temporaires et nettoyer le registre.
	- 7.6. la visionneuse **PowerPoint 2010** pour visionner les diaporamas (souvent préinstallé).
	- 7.7. **Skipe** pour ceux qui aiment communiquer par téléphone ou avec la caméra web.
- 8. La personnalisation **d'Internet Explorer 9** (voir la présentation du 30 septembre et du 19 octobre 2011) :
	- 8.1. les favoris, le volet des favoris et l'historique.
	- 8.2. l'activation automatique de l'onglet qui vient d'être créé (cliquez sur **Outils** / cliquez sur **Options Internet** / dans la section **Onglets**, cliquez sur le bouton **Paramètres** / mettez un crochet à l'option **Toujours activer l'onglet qui vient d'être créé**).
- 9. La personnalisation de **Windows Explorer** :
	- 9.1. l'affichage des extensions des noms de fichiers (cliquez sur **Organiser** ou **Outils**, cliquez sur **Option des dossiers et de recherche** ou **Option des dossiers**, cliquez sur l'onglet **Affichage**, enlevez le crochet à **Masquer les extensions des fichiers dont le type est connu**).
	- 9.2. l'affichage des informations sur les fichiers en mode détails ou autre mode (affichez un dossier en mode détails ou autre (cliquez sur **Organiser** ou **Outils**, cliquez sur **Option des dossiers et de recherche** ou **Option des dossiers**, cliquez sur l'onglet **Affichage**, cliquez sur le bouton **Appliquer à tous les dossiers**).

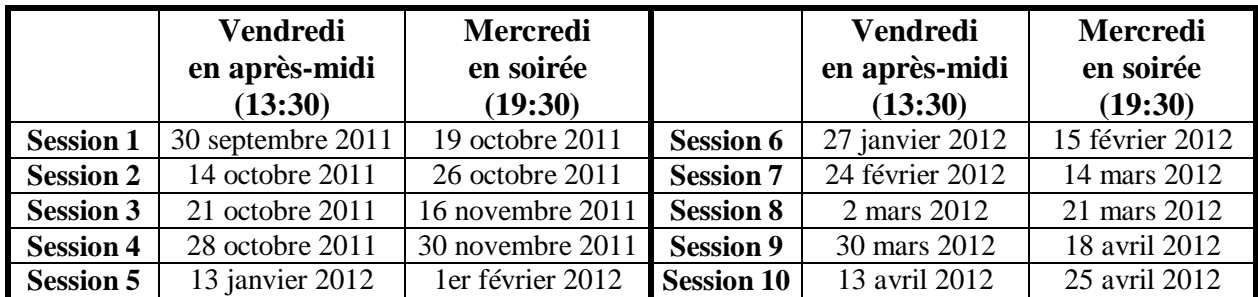

## **Les prochaines séances de la série Facile**

Les séances se tiennent au Chalet Marie-Victorin, 1150 rue Marie-Victorin à St-Bruno. Les dates ci-dessus sont sujettes à changements. Consultez le site du club (**www.cimbcc.ca**) pour obtenir les dates finales et une description du contenu des séances

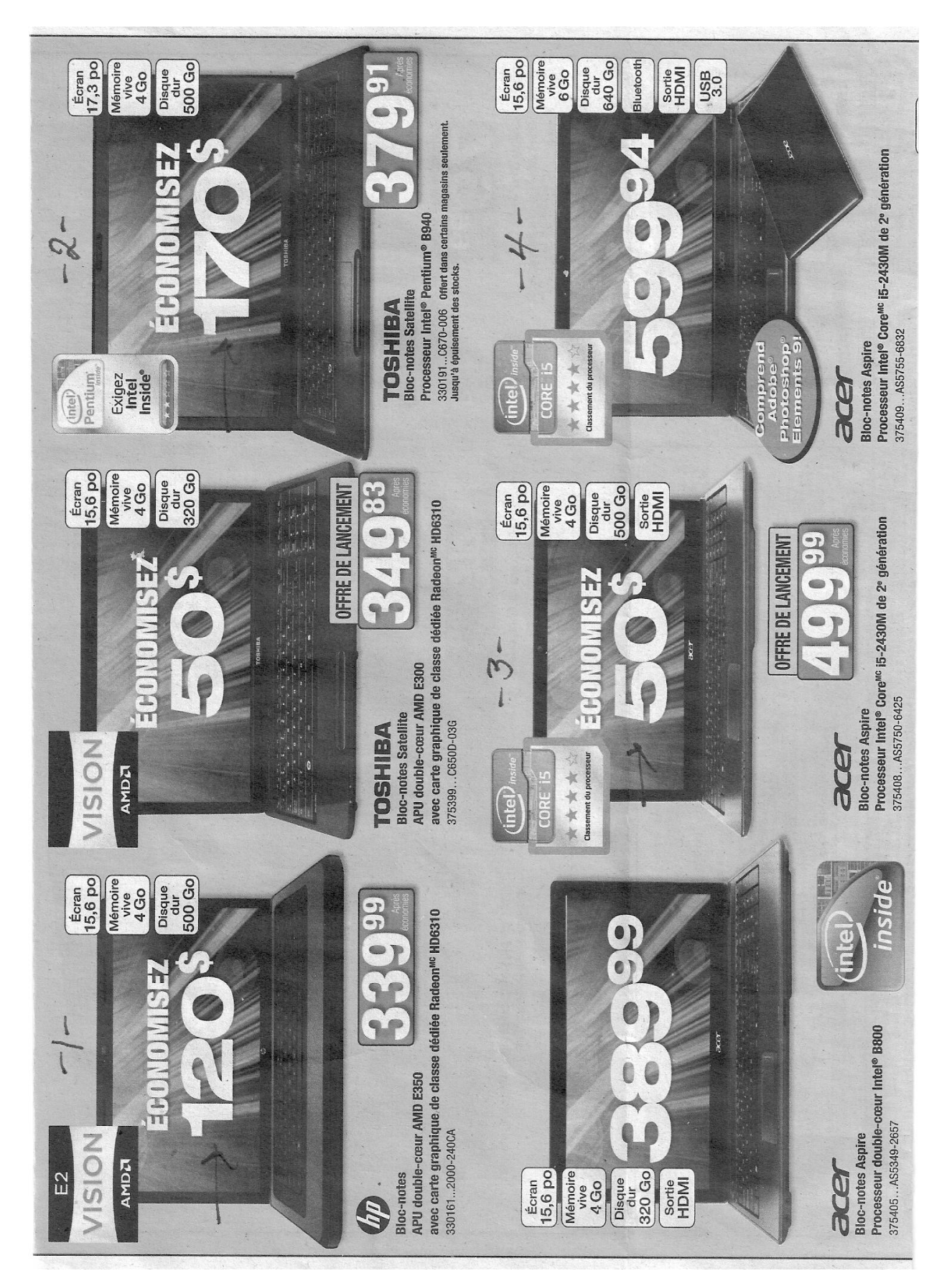